## (Student) Pristup virtualnoj sobi za webinare kroz sustav za eučenje Merlin

Sustav za webinare, temeljen na sustavu Adobe Connect, povezan je sa sustavom za e-učenje Merlin, te je omogućen izravan pristup virtualnoj sobi za webinare iz kolegija.

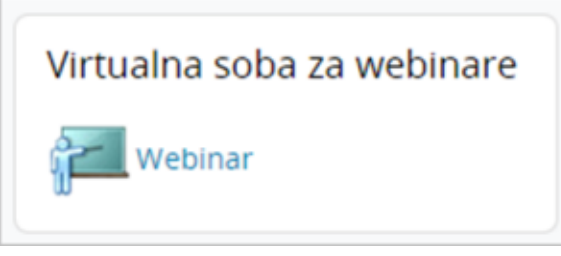

Slika: Blok Virtualna soba za webinare

Blok Virtualna soba za webinare sadrži kartice Info i Snimke.

Kartica Info sadrži osnovne informacije o sobi za webinare:

- Naziv naziv sobe
- **Opis** kratki opis namjene virtualne sobe
- Početak webinara datum i vrijeme početka webinara
- **Trajanje webinara** predviđeni vremenski period trajanja webinara
- **· URL-adresa virtualne sobe** sadrži kraticu e-kolegija; odabirom ove adrese pristupa se virtualnoj sobi za webinare
- Pristup način pristupa webinaru (javni, zaštićeni, privatni)
- **Trenutno korisnika u sobi** broj trenutnih korisnika u virtualnoj sobi.

Nastavnik ima mogućnost snimanja webinara i u tom slučaju snima se njegov ekran i audio komunikacija svih sudionika. Studentima su dostupne one snimke koje je nastavnik odobrio. Snimke webinara koje studenti mogu pogledati dostupne su u kartici Snimke.

Kartica Snimke sadrži:

- Naziv odabirom naziva snimke korisnik može pogledati snimku
- **Datum snimke** vrijeme održavanja snimljenog webinara
- **Trajanje snimke** trajanje snimke

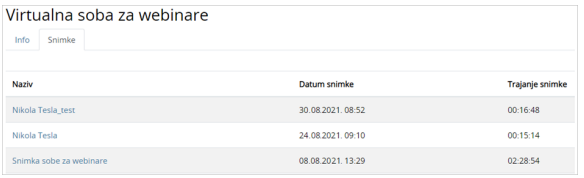

Slika: Popis snimki dostupnih studentima

Termin novog webinara bit će vidljiv u kalendarima:

- **·** sustava za e-učenje Merlin (u bloku Kalendar)
- $\bullet$  sustava za webinare (Home  $\rightarrow$  Calendar).

Sobi se može pristupiti i izravno ako nastavnik studentima pošalje URL-adresu sobe. U tom slučaju student se mora prijaviti na sustav Adobe Connect upisivanjem korisničkoga imena i lozinke. Popis svih soba za webinare u koje je student upisan nalazi se u sustavu za webinare (Home → My Meetings).

Sudionici mogu pristupiti virtualnoj sobi za webinare samo kada je domaćin webinara u njoj.

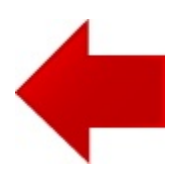

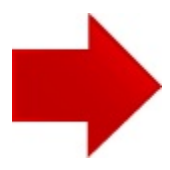